## **Key Vocabulary…**

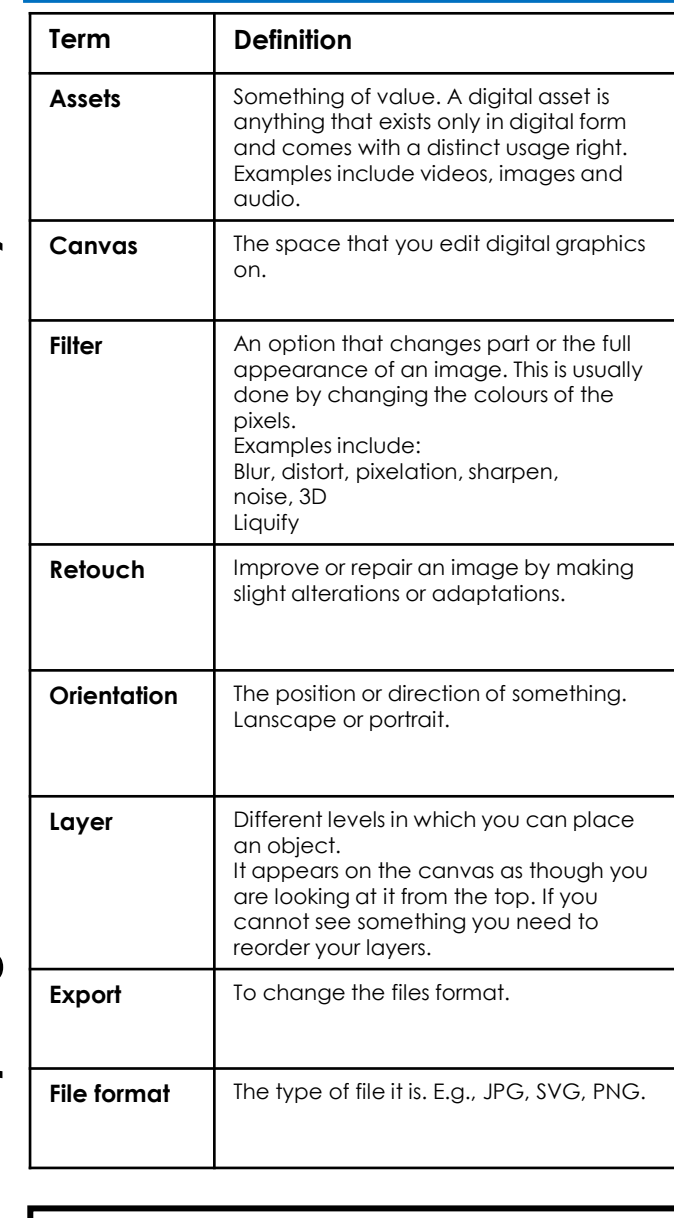

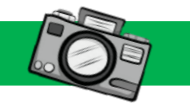

Select the 'filter' menu, to apply a range of filters.

Canvas

Select the 'file' menu to be able to save or export.

**Welcome to Photopea** 

pport for popular formate<br>- PSD (Adabe Photoshop<br>- XCF (GNU Ging)<br>- JPG, PNG, GIF, BMP, W

## **Picture This… Always Remember…**

If you use an asset that belongs to someone else, you must declare it in your assets table, otherwise you are declaring this as your own work and could lead to plagiarism.

All files should have appropriate names and a sensible file structure to ensure your files are easy to find when editing them.

Common file formats: JPG – most commonly used graphic. Doesn't support transparency. PNG – rival to JPG, supports transparency. GIF – limted to 256 colours, supports transparency and animation. TIFF – very large file sizes which have high quality. Sometimes used in print but less so now. .psd – Photoshop and Photopea file extensions.

## **Deeper Learning…**  2. Give 3 examples of an asset. 3. Explain what is meant by DPI. Digital images have properties which affect how they look. The most important image properties are:

Layers

 $\bullet$   $\blacksquare$   $\blacksquare$  $\bullet$   $\Box$ 

Pixel dimensions – this detern<br>the image. 800 px by 600 px. Pixel dimensions – this determines how large

DPI resolution – this states how many dots per inch to use. Printing use 300 dpi whereas images online use 72 dpi.

**Homework –** Take 10 images on a device and then apply at least one filter to each image. You must pick a different filter each time. Save these in a separate folder.

7. Explain what a SVG is used for. (Link this to

**Questions**

5. Explain what a PNG is used for<br>6. Explain what a JPG is used for.

your work on raster/vector)

4. Name three different types of filter. 5. Explain what a PNG is used for.

1. Explain what an asset is.

Use the side menu to add text, use the colour picker and the magic wand.